We continue exploring primarily describing data to make it easier to present and understand. PROC TABULATE is especially useful for qualitative variables or for breaking down quantitative variables for different class variables.

<span id="page-0-0"></span>The subject is rich enough that an entire book is devoted to PROC TABULATE called PROC TABULATE by Example, by Lauren E. Haworth.

#### genome dataset: partial list

#### Data from McCormack et al, PLoS ONE, 2013, DOI: 10.1371/journal.pone.0054848

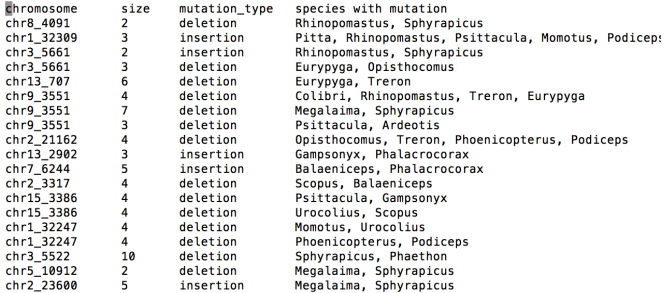

## **Birds**

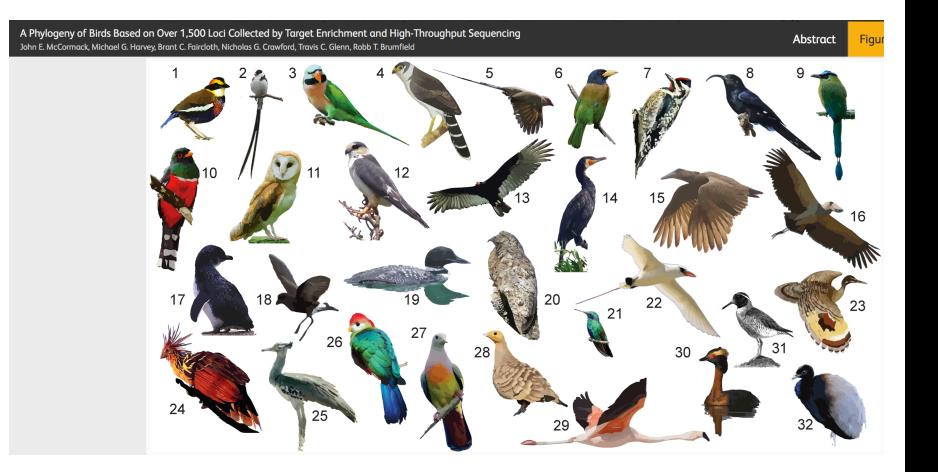

# Bird phylogeny (evolutionary tree)

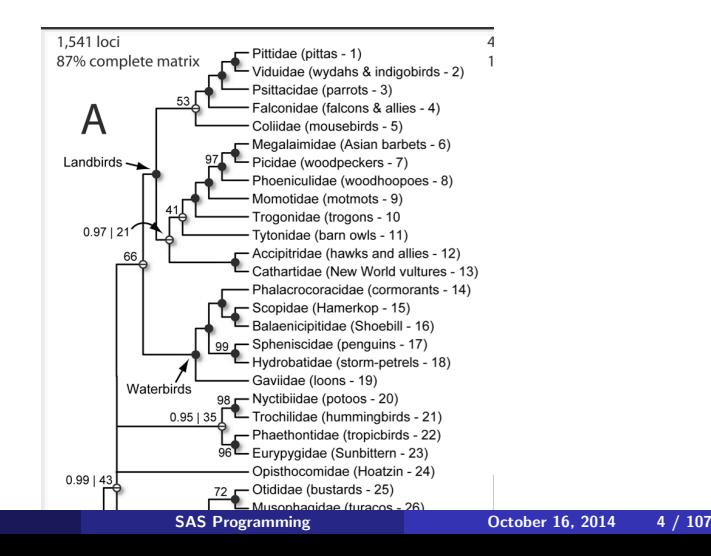

The data lists the chromosome number for various mutations found. The mutations consist of either insertion or deletion of genetic material. The genetic material can be represented by sequences of letters, such as GATTACA. An insertion of two letters, for example, GG, might change this sequence to GATGGTACA. The variable size indicates the lengths of these insertions or deletion events.

The data lists insertions and deletions detected for 33 bird species in comparison to a reference species (chicken, I think) and indicates their location in terms of chromosome number and genomic coordinate on the reference genome. The last variable in the dataset indicates on which species the mutation was found, for mutations found on at least two species. Mutations shared by multiple species are likely to have occurred further back in the past.

#### genome dataset

```
RESULTS
CODE
      LOG
1 filename foo url "http://math.unm.edu/~james/indels.txt";
 \overline{2}3data indel:
 4 infile foo firstobs=2 dlm="09"x:
 5 input chromosome : $20. size mutation : $20. species : $200.
 6 chrom = scan(chromosome, 1, " ");7<sup>1</sup>location = scan(chromosome, 2, "");8run:
 \mathsf{q}10 proc print data=indel;
11run:
|12|13
```
# PROC PRINT: genome dataset

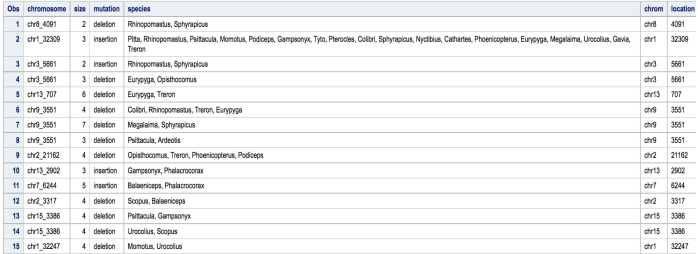

```
13 proc tabulate data=indel;
14 class chrom;
15 tables chrom;
16run;
1718 proc freq data=indel;
19tables chrom:
20run;
21
```
## PROC FREQ and PROC TABULATE: genome dataset

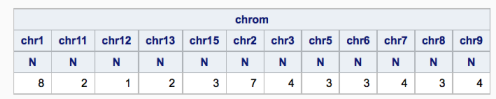

#### **The FREQ Procedure**

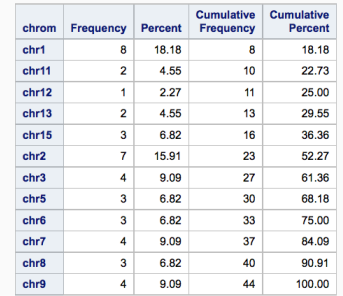

Note that variables listed in a TABLES  $(=\text{TABLE})$  statement must also be listed in either a CLASS statement or a VAR statement (you can treat quantitative variables as classes).

```
10 proc freq data=indel;
11tables chrom mutation:
12 run;
1314 proc tabulate data=indel;
15class chrom mutation:
16tables chrom mutation;
17 run;
1819
```
# PROC FREQ and PROC TABULATE: genome dataset

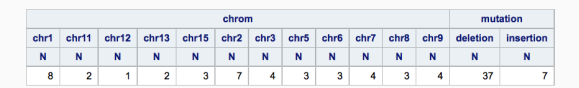

#### **The FREQ Procedure**

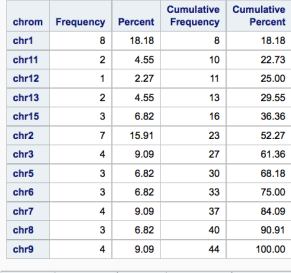

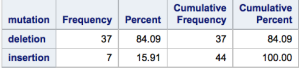

# Cross-tabulation in PROC FREQ versus PROC TABULATE

proc freq data=indel; tables chrom\*mutation; run;

proc tabulate data=indel; class chrom mutation; tables chrom\*mutation; run;

## PROC FREQ and PROC TABULATE: genome dataset

The FREQ Procedure

Table of chrom by mutation

chrom mutation

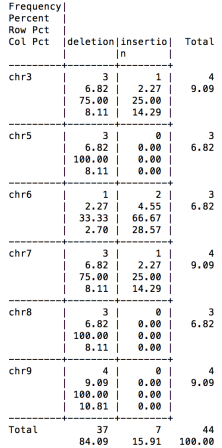

## PROC FREQ and PROC TABULATE: genome dataset

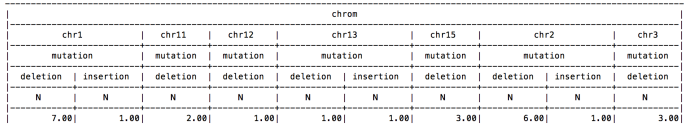

(Continued)

The SAS System

| chrom     |          |          |       |                                      |       |          |          |  |
|-----------|----------|----------|-------|--------------------------------------|-------|----------|----------|--|
| chr3      | chr5     | chr6     |       | chr7                                 |       | chr8     | chr9     |  |
| mutation  | mutation | mutation |       | mutation                             |       | mutation | mutation |  |
| insertion | deletion | deletion |       | I insertion I deletion I insertion I |       | deletion | deletion |  |
| N         | N        | N        | N     | N                                    | N     | Ν        | Ν        |  |
| 1.001     | 3.001    | 1.001    | 2.001 | 3.001                                | 1.001 | 3.001    | 4.00     |  |

#### Cross-tabulation

This code did cross-tabulation for PROC FREQ but for PROC TABULATE, it nested mutation type within chromosome.

```
proc freq data=indel:
  tables chrom*mutation:
run:
```
proc tabulate data=indel; class chrom mutation: tables chrom\*mutation: run;

## Cross-tabulation

To create cross-tabulated data in PROC TABULATE, use a comma instead of an asterisk.

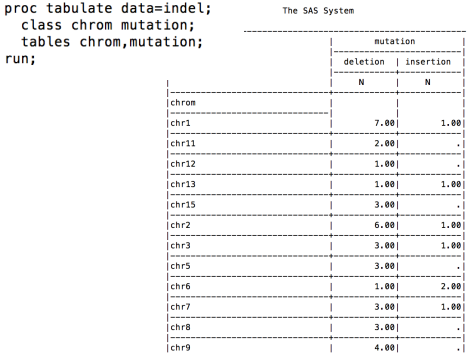

#### Cross-tabulation

You can also create 3-way tables using a combination of commas and asterisks. I'm not sure how to create a 3-way table using PROC FREQ.

nroc tabulate data-indel.

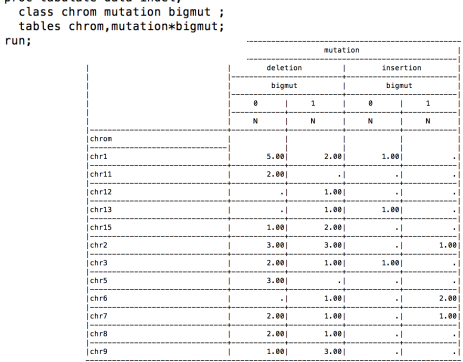

As usual, we should try to improve the table's appearance a bit by doing things like adding labels, getting chromosomes in the right order, and so on.

First, the order that the chromosomes is listed isn't ideal. It is in alphanumeric order, so that char15 comes before char2 (because 1 comes before 2). How can we fix this?

As with PROC REPORT and PROC FREQ, there are options for changing the order in which values are listed, for example using ORDER=DATA and ORDER=FREQ. In this case, if we wish to order things by chromosome, then neither option works well.

If the chromosomes were labeled chr01,  $chr02, \ldots$ ,  $chr10, \ldots$ then it would be in the right order. So we could try to insert a 0 in the middle for chromosomes with numbers less than 10. Another solution is to get rid of chr when we read in this value and convert the chromosome to a numeric number.

Without knowing a little bit of the biology, it is hard to say whether this variable should be considered numeric or not. Usually, chromosomes are numbered so that longer chromosomes (more DNA letters) have lower numbers, but often with a few exceptions. (This arrangement applies to both humans and chickens...) So chromosome number correlates (imperfectly) with amount of DNA, and we might expect with the number of mutations.

We also see this in this data, although we don't know what the sampling scheme for the data is (it is based on about 1500 genes covering less than 0.1% of the chicken genome). The longest chromosome (chromosome 1) has the most mutations, the second longest (chromosome 2) has the second highest number etc., so it might make sense to order the chromosomes numerically.

For this data, I would probably treat the chromosome number as quantitative to help order the values, but the issue of integers not being alphabetical when they miss the leading 0 comes up a lot in real data and messes up the order of things, so we'll try both approaches. I had a drum instructional DVD where the author ran into this problem. He wanted the .mp3 files to be saved in a certain order on your computer, and instead of writing the names of the tracks as 01-slow.mp3, 01-FAST.mp3, etc., he named them aa 1-slow.mp3, ab 1-FAST.mp3 etc. Another place this comes up is in simulations, particularly with scripting. If you submit a large number of files to be run to a computer, it is convenient to call them things like, SAS1.sas, SAS2.sas, . . . , SAS10.sas. When you list these files, they will not be in the right order when listed alphabetically, and this can be a pain if you want the files to be submitted (like to a cluster) in the right order....We will see things like this a little bit when we get into macros.

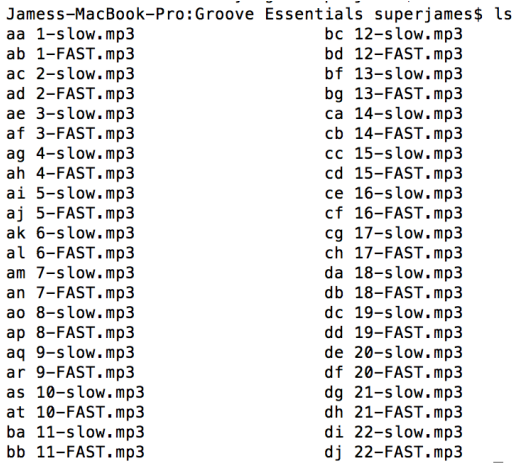

The easiest approach is to remove characters from the strings chr1, chr2, ... so that you just have numeric data. This can be done using the COMPRESS function.

```
filename foo url "http://math.unm.edu/~iames/indels.txt":
data indel:
  infile foo firstobs=1 dlm="09"x:
  input chromosome : $20. size mutation : $20. species : $200.;
  \text{chrom} = \text{scan}(\text{chromosome}, 1, \text{""});
  chrom2 = compress(chrom."chr"):
  location = scan(chromosome, 2, " " );
  if size>3 then biamut = 1:
  else biamut=0:
run:proc tabulate data=indel:
  class chrom2 mutation bigmut ;
  tables chrom2.mutation*bigmut:
run;
```
This didn't quite do we want. Why not?

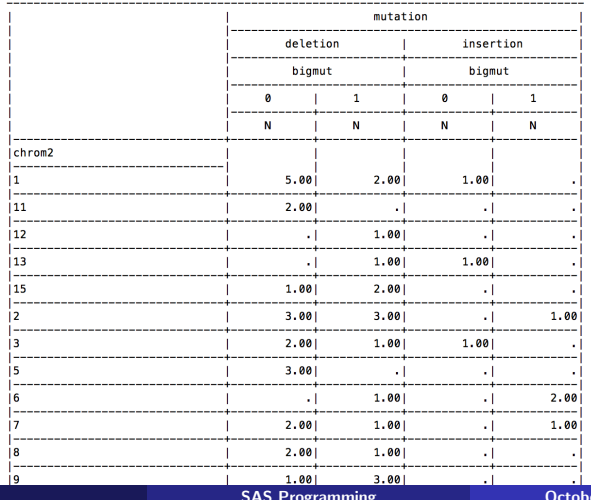

er 16, 2014 26 / 107

Now, we convert the chromosome number to be numeric and add some labels and a format.

```
filename foo url "http://math.unm.edu/~james/indels.txt";
data indel;
  infile foo firstobs=1 dlm="09"x:
  input chromosome : $20. size mutation : $20. species : $200.;
  \text{chrom} = \text{scan}(\text{chromosome}, 1, \text{``\text{''})};\text{chrom2} = \text{input}(\text{compress}(\text{chrom}, "chr"), 8.);
  label chrom2="Chromsome":
  location = scan(chromosome, 2, " " );
  if size >3 then biamut = 1:
  else bigmut=0;
  label bigmut="More than three letters?";
run;
proc format;
  value indel 0="No" 1="Yes":
run;
proc tabulate data=indel;
  class chrom2 mutation bigmut;
  tables chrom2, mutation*bigmut;
  format bigmut indel.;
run;
```
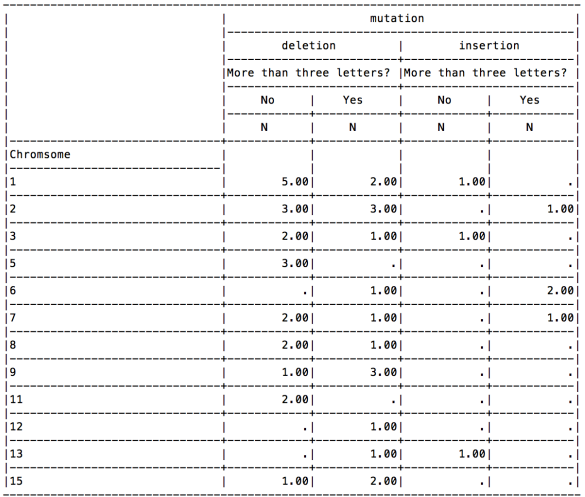

Instead of converting the chromosome number to an integer, let's try inserting a 0 in the right place. We can assume that the chromosome number is less than 100 so that our strings for chromosome number either have exactly four or exactly five digits. If they have five digits, they don't need to be modified. If they have 4 digits, we need to inset the 0.

Note that both approaches only require one line of code, although the insert-0 approach is a slightly longer line. Neither solution is better than the other, it just depends on what you want your data to look like.

```
filename foo url "http://math.unm.edu/~iames/indels.txt":
data indel:
  infile foo firstobs=1 dlm="09"x:
  input chromosome : $20, size mutation : $20, species : $200, :
  chrom = scan(chromosome.1.""):
  if length(chrom)=4 then chrom= compress("chr0" || substr(chromosome, 4, 1),"");
  label chrom="Chromsome":
  location = scan(chromosome, 2, " "if size>3 then bigmut = 1:
  else bigmut=0;
  label bigmut="More than three letters?":
run:
proc format;
  value indel 0="No" 1="Yes":
run:
proc tabulate data=indel:
 class chrom mutation biomut :
 tables chrom.mutation*bigmut:
  format bigmut indel.;
```
run:

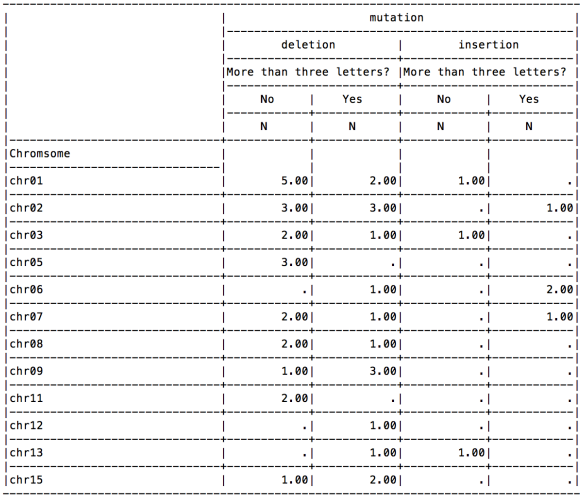

#### Removing the extra 0

Note that now that we've alphabetized, we can use a FORMAT to remove the leading 0s if we want.

```
filename foo url "http://math.unm.edu/~iames/indels.txt":
data indel:
  infile foo firstobs=1 dlm="09"x:
  input chromosome : $20, size mutation : $20, species : $200, :
 chrom = scan(chromosome, 1, " " );
  if length(chrom)=4 then chrom= compress("chr0" | | substr(chromosome.4.1).""):
 label chrom="Chromsome":
 location = scan(chromosome.2.""):
 if size>3 then bigmut = 1:
 else biamut=0:
  label bigmut="More than three letters?":
run:
proc format:
 value indel 0="No" 1="Yes":
 value $chr chr01="chr1" chr02="chr2" chr03="chr3"
             chr05="chr5" chr06="chr6" chr07="chr7"
             chr08="chr8" chr09="chr9" chr11="chr11"
             chr12="chr12" chr13="chr13" chr15="chr15":
run:
proc tabulate data=indel;
  class chrom mutation bigmut ;
 tables chrom, mutation*bigmut;
  format bigmut indel, chrom $chr.:
```
## Removing the extra 0

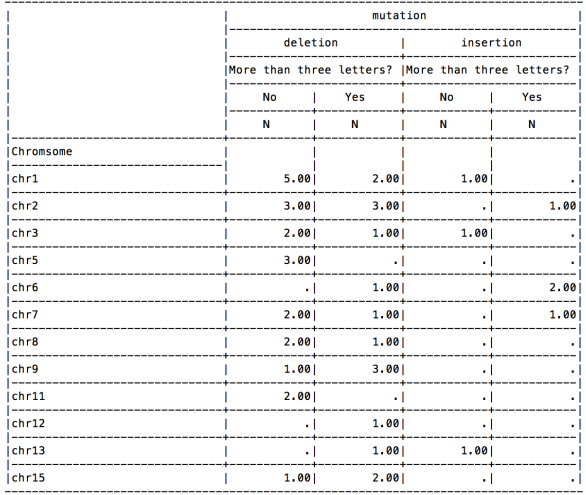

#### Other things to change the table

We can also apply formats to the cell counts. In this case, since we have integers, we'd likely want a shorter format such as 3.

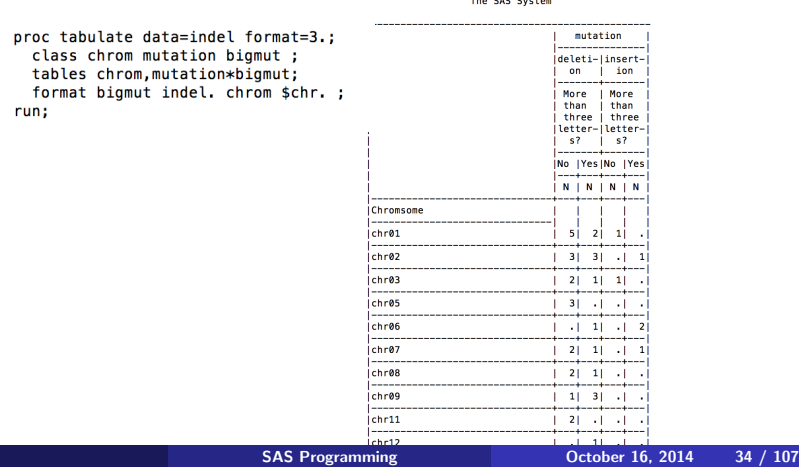

#### Other things to change the table

Three characters might be too narrow for the label, so we can improve it...

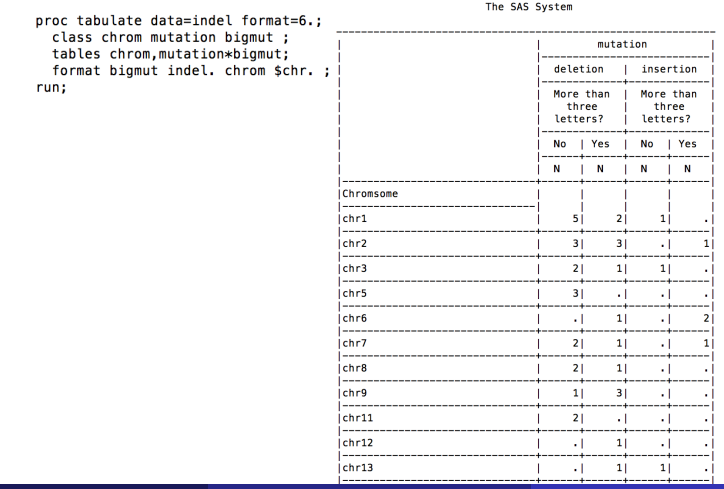

#### Statistics for quantitative variables

You can get means, min, max, etc. for quantitative variables listed in a VAR statement.

> proc tabulate data=indel format=6.2; class chrom mutation; var size: tables chrom.size\*(n mean): format bigmut indel. chrom \$chr.; run:

size --------------I Mean Chromsome  $chr1$ 8.001 3.00  $0$ chr $2$ 7.001 3.29  $chr3$ 4.00 4.25 ------------------------------ichr5 3.001 chr6  $3.00$ 4.67 chr7 4.001 chr8  $3.001$ 3.67 chr9 4.001 chr11 2.00 3.00 chr12  $1.00$ 4.00

The SAS System

 $lchr15$ 

 $chr13$ 

 $2.00$  4.50

 $3.001$   $3.33$
You can get marginal totals and other statistics using the keyword ALL, which is different from \_ALL\_, which is normally used to analyzed all variables. Marginal subtotals are a little confusing for a 3-way table. Here I present it just for a two-way table, but you can do three-way tables also. The quantitative statistic this time is size, which refers to the length of the mutation (number of DNA letters inserted or deleted). The NOSEPS option makes the table more compact.

```
proc tabulate data=indel format=6.2 noseps;
  class chrom mutation:
  var size:
  tables (chrom all), size* (n mean median min max all);
  format bigmut indel. chrom $chr.;
run:
```
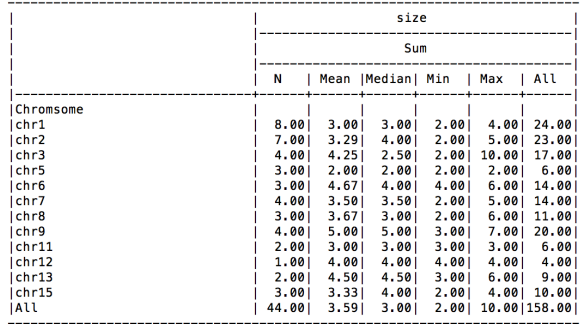

We can improve the table appearance by more specific formatting. We'll start with this example of a 3-dimensional table.

```
proc tabulate data=indel format=6.2 noseps;
 class chrom mutation;
 var size:
 tables (chrom all)*mutation, size*(n mean median min max all);
 format bigmut indel. chrom $chr. ;
run:
```
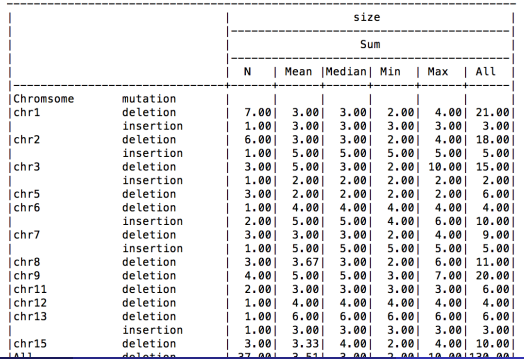

Here we formatted integers as integers, but retained 2 decimals for the mean, and we removed the variable names for chromosome and mutation.

```
proc tabulate data=indel format=6.2 noseps;
  class chrom mutation;
  var size;
  tables (chrom=" " all)*mutation=" ",
     size*(n*f=3, mean median*f=6, min*f=5, max*f=4, all*f=7,);
  format bigmut indel, chrom $chr, :
run:
```
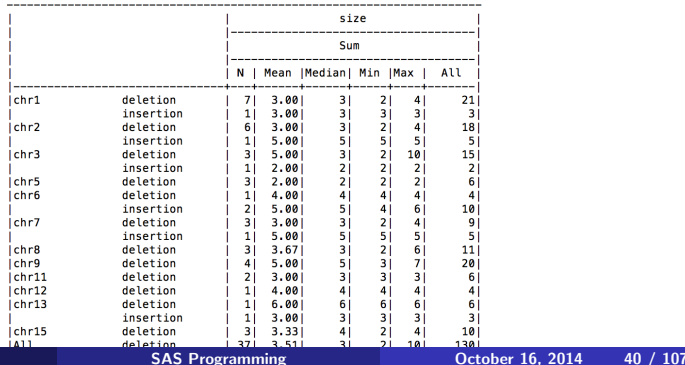

For cases where N appears repeatedly to show the sample size, you might want to remove this. It is mostly useful if you want to contrast it with other statistics.

```
proc tabulate data=indel noseps:
  class chrom mutation bigmut;
 tables chrom, mutation;
run:
/* make format wide enough for word "insertion" */
proc tabulate data=indel format=9. noseps;
  class chrom mutation bigmut;
 tables chrom, mutation*n="";
run;
```

|           | mutation |           |
|-----------|----------|-----------|
|           | deletion | insertion |
|           | N        | N         |
| Chromsome |          |           |
| chr01     | 7.00     | 1.00      |
| chr02     | 6.001    | 1.001     |
| chr03     | 3.001    | 1.001     |
| chr05     | 3.001    |           |
| chr06     | 1.001    | 2.001     |
| chr07     | 3.001    | 1.00      |
| chr08     | 3.00     |           |
| chr09     | 4.00     |           |
| Ichr11    | 2.001    |           |
| Ichr12    | 1.00     |           |
| Ichr13    | 1.001    | 1.00      |
| chr15     | 3.001    |           |
|           |          |           |

The SAS System

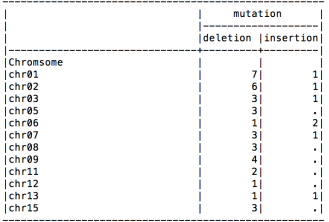

# More formatting: Keylabel statement

```
/* make format wide enough for word "Number observed" */
proc tabulate data=indel format=15. noseps;
  class chrom mutation bigmut;
  tables chrom all mutation all:
  kevlabel all="Total" n="Number observed":
run:
```
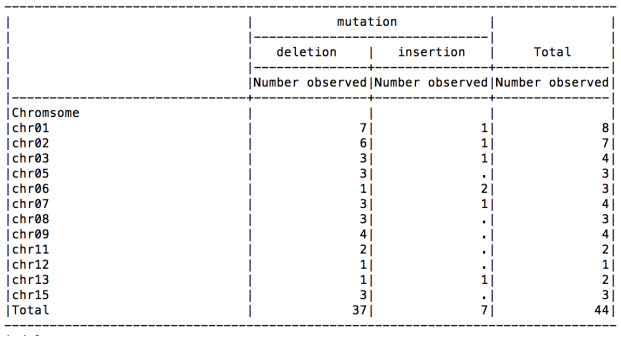

You can have PROC TABULATE give percentages, but it's tricky.

```
/* This gives the percentage but doesn't include a percent sign */
proc tabulate data=indel format=15, noseps:
  class chrom mutation bigmut:
  tables chrom.mutation pctn:
  kevlabel all="Total" n="Number observed":
run:
/* This gives a percent sign but percent formats multiply values by 100 first
   making them incorrect */
proc tabulate data=indel format=15, noseps:
  class chrom mutation biomut:
  tables chrom.mutation pctn*f=percent7.1;
  keylabel all="Total" n="Number observed":
run:
/* From book; to get around this, create a user-defined format for percentages
   This format allows 3 digits before the decimal and one after the decimal
   The 9s are placeholders for any value, */proc format:
  picture pctfmt low-high='009.9%':
run:
proc tabulate data=indel format=15. noseps;
  class chrom mutation biomut:
  tables chrom, mutation pctn*f=pctfmt7.1;
  keylabel all="Total" n="Number observed";
run:
```
# Percentages: no percent format

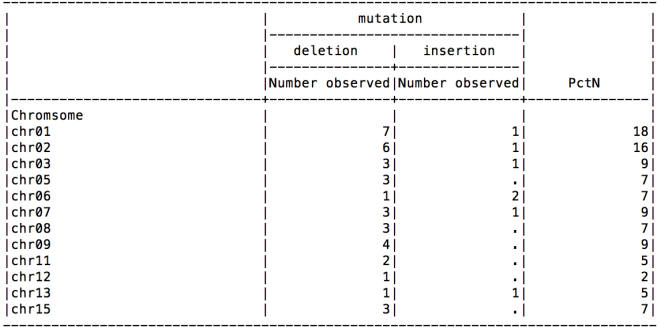

The SAS System

Here is the result of the incorrect use of percent format.

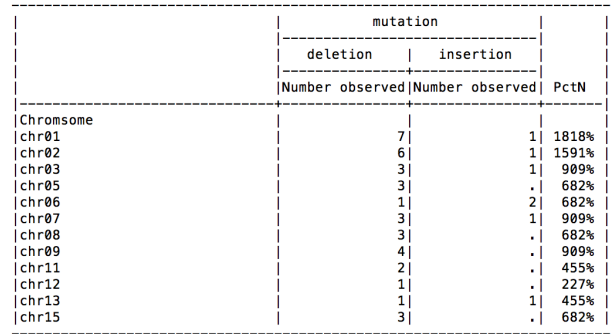

Here is the result of the incorrect use of percent format.

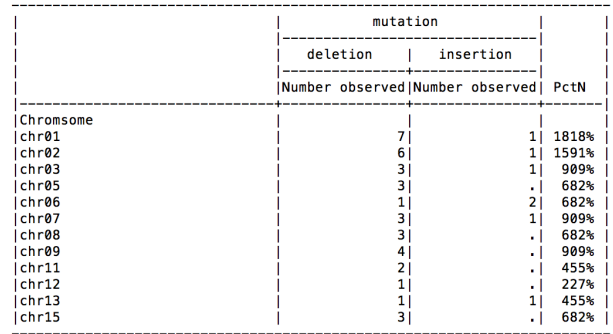

Fixing things with a user-defined format.

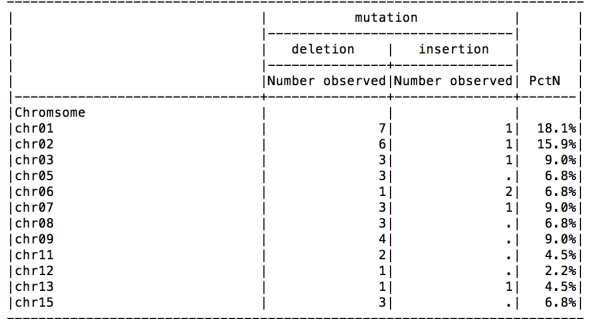

```
proc tabulate data=indel format=15, noseps:
  class chrom mutation bigmut:
  tables chrom all, mutation*(n colpctn*f=pctfmt7.1) all*(n colpctn*f=pctfmt7.1);
  keylabel all="Indels" n="Number observed";
run:
```
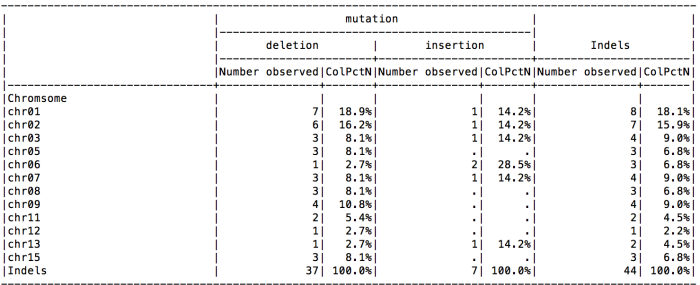

# Missing values

Fixing things with a user-defined format.

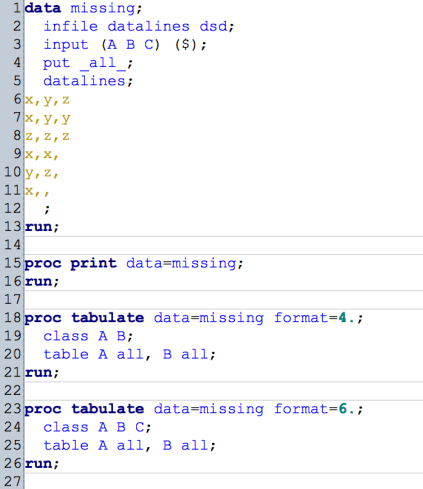

# Missing values

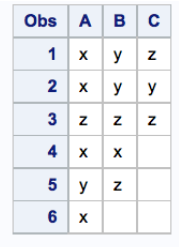

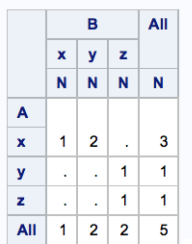

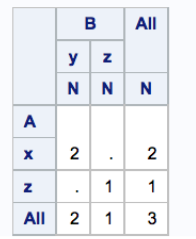

It is ok to include a class variable that doesn't get used in a TABLES statement. However, missing values in one of the class variables cause the entire observation to be deleted, even if the variable isn't used in the TABLES statement.

Note that the observations with A equal to x when B and C are both missing isn't tabulated. There were four observations where  $A$  was  $x$ , but the total is 3.

# Missing values: Missing option

```
18 proc tabulate data=missing format=4. missing;
19 class A B:
20 table A all, B all;
21run;
2223 proc tabulate data=missing format=6. missing:
24 class A B C;
25 table A all, B all / misstext="miss";
26run;
27
28
```
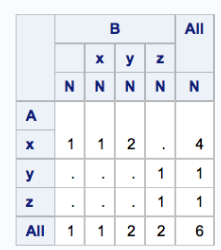

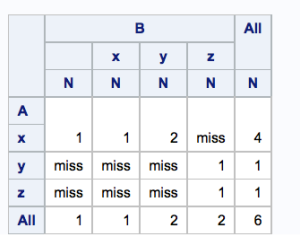

Suppose we wanted to count how many species each mutation affected. How can we do this?

A trickier question is how to count how many times each species occurs in the data set. How could we do this one?

First we look at the number of species. We can use string functions to get this fairly easily assuming that each species is separated by a comma. Then for each observation, the number of species equals the number of commas plus 1.

We'll also use this new data to create a 4-way table.

# Number of species

```
1filename foo url "http://math.unm.edu/~iames/indels.txt":
 \overline{2}3data indel:
   infile foo firstobs=1 dlm="09"x:
 \vert5<sup>1</sup>input chromosome : $20. size mutation : $20. species : $200.;
 6 chrom = input (compress (scan (chromosome, 1, " "), "chr"), 8.);
 \overline{7}location = scan(chromosome, 2, "");8 nspecies = countc (species, ", ") + 1;
\vert 9
   if size>3 then bigmut=1;
10 else bigmut=0;
11 if chrom \leq 5 then macro=1:
12 else macro=0:
13run:
1415 proc print data=indel;
16run:
1718 proc format;
19 value macro 0="Chrom 1-5"
                1 = "Chrom 6-15"2021run;
|22|23 /* A four-dimensional table */
24 proc tabulate;
25 class macro mutation nspecies size;
26 tables macro*size all, mutation*nspecies all;
27 format macro macro.;
28 keylabel all="Total";
29run;
```
# Number of species

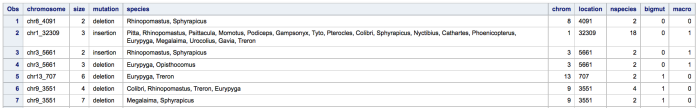

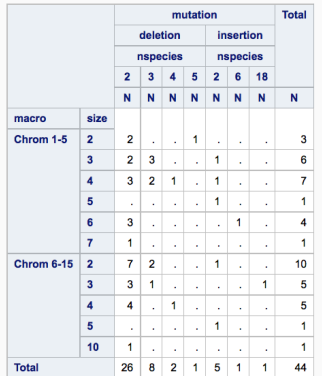

String functions again!

```
31 data indel2:
32 set indel;
33 do i = 1 to nspecies-1;
34species2 = scan(species, i, ", ");35<sup>1</sup>output;
36 end:
37 keep species2;
38run;
39
40 proc print data=indel2;
41 run;
42
43 proc freq data=indel2;
44 table species2;
45 run;
```
#### Number of times each species occurs

PROC FREQ was used instead of PROC TABULATE so that the table is vertical rather than horizontal.

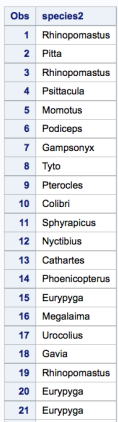

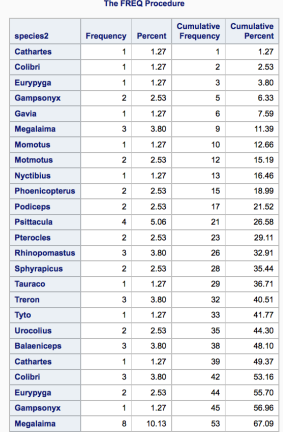

Arrays have multiple uses. One use is to convert data sets from wide to narrow, for example when you have repeated measures data.

We'll first cover arrays, and then go over ways to convert data sets from wide to narrow and vice versa, using either arrays within data steps or using PROC TRANSPOSE.

# ARRAYS

From the book: "Cody's rule of SAS programming goes something like this: if you are writing a SAS program, and it is becoming very tedious, stop. There is a good chance that there is a SAS tool, perhaps arrays or macros, that will make your task less tedious."

I think I would add that it is also important for your code to be understandable to you, so that if writing fancier code saves a few lines of code and a little bit of tedium, but means that you won't understand your own code one year later, it might be worth having more tedious but more understandable code.

At the same time, if your job calls for a lot of SAS programming, then you (should) want to improve your skills as a SAS programmer, and this might involve figuring out more than one way to do things. Doing something a more difficult way might not be useful for one project but could turn out useful for a project in the future.

There isn't a good answer to this—it will depend on your job and access to SAS quite a bit.

I had an internship in the pharmaceutical industry about 10 years ago. In one department (at one site), there were about 50 PhD statisticians (over 200 PhD statisticians in the company as a whole). For the department with 50 PhD statisticians, there were about 30 SAS programmers who were not statisticians, but who were there to provide programming support to the statisticians.

In an environment like this, it is possible for the statistician to concentrate on statistical issues — modeling, analysis, etc. — instead of all of the detailed programming. Still, the more SAS you know, the better you can communicate what you need. In other environments, however, you might be expected the local SAS expert...

Usually programming languages use arrays to store data.

For SAS, the array is a collection of variables in a certain order, and you can refer to the variable by indexing the list of variables instead of referring to variables by their name. This can be especially useful if you want to perform the same operation on multiple columns.

The main reason for this is to save time—it is less tedious to loop over your variables in an array rather than refer to all of them individually.

As an example, we'll use some temperature data online on average US temperatures and some other information regarding precipitation. The data has four columns for average temperature for January, April, July, and October, using the Farenheit scale.

First, I'll discuss some difficulties reading in the data. The data was obtained from this website

http://www.infoplease.com/ipa/A0762183.html

#### Screenshot of data and first attempt to read in

```
[iamdeq@vulcan SAS]$ cat city.sas
  options nodate:
  filename foo url "http://math.unm.edu/~iames/citytemp.txt":
  data city;
    infile foo dlm="09"x:
    input city: $50. jan apr jul oct rain days snow years: 10.;
  run;
  proc print data=city;
  run;
Albany, N.Y.
                             71.122.246.649.3
                                           38.60
                                                   136.
                                                          64.4
                                                                 57
Albuquerque, N.M.
                     35.755.6
                                    78.5
                                           57.39.47
                                                          60
                                                                 11.064
Anchorage, Alaska
                     15.836.3
                                    58.4
                                           34.116.08
                                                          115
                                                                 70.8
                                                                       39/60Asheville, N.C.
                     35.8
                             54.1
                                    73.0
                                           55.2
                                                  47.07
                                                          126
                                                                 15.339
Atlanta, Ga.
                     42.7
                             61.662.8115
                                                                 2.180.0
                                                  50.20
                                                                        69/6532.150.640.59
                                                                 16.260 / 54Atlantic City. N.J.
                                    75.355.1113
Austin, Texas 50.2
                     68.3
                             84.2
                                    70.6
                                           33.65
                                                  85
                                                          0.9
                                                                 62 / 58Baltimore, Md.
                                                  41.94
                                                                        53
                     32.353.276.5
                                           55.4115
                                                                 21.5Baton Rouge, La.
                     50.166.6
                                    81.7
                                           68.1
                                                  63.08
                                                          110
                                                                 0.252 / 46
```
Trouble with tabs....Notice that the line for Austin is incorrect in PROC PRINT

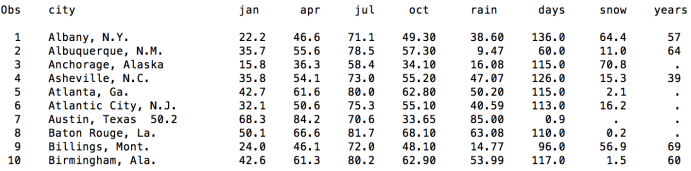

Find and replace tabs with two spaces (two prevent ending up with exactly one space separating two variables). We'll read this in using dlmstr and using two spaces as the delimiter.

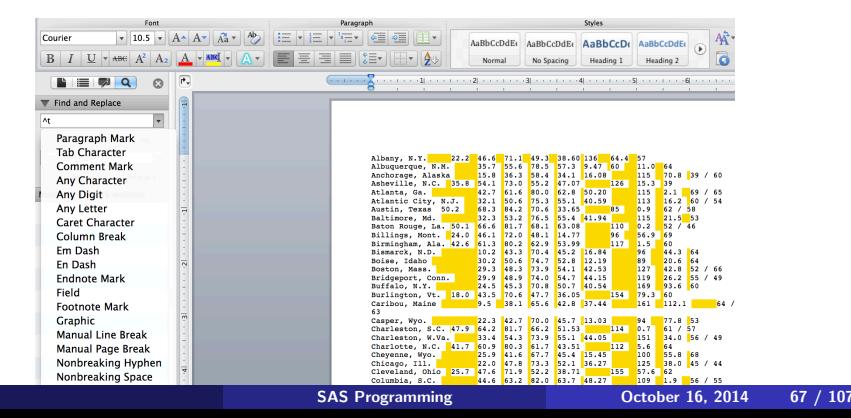

Also remove spaces around slash in case that causes problems

Replace " / " with "/"

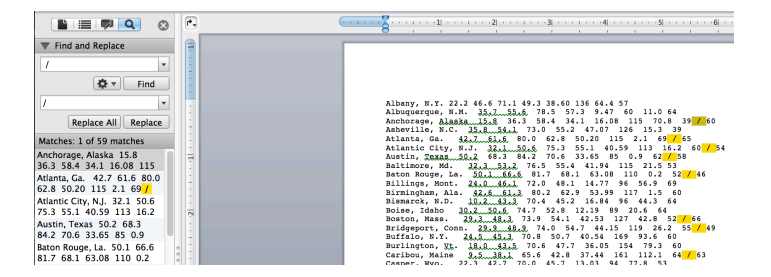

After some trial and error, I saved the file this way (not the default).

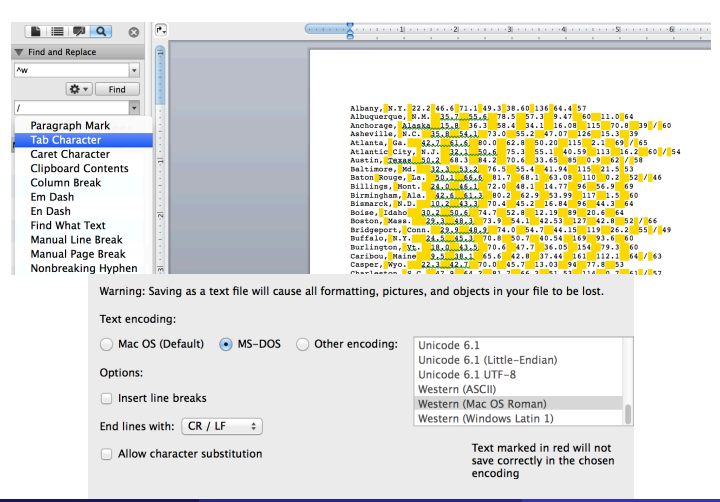

Success at last!

```
filename foo url "http://math.unm.edu/~james/city2.txt";
data city;
  infile foo dlmstr=" "; /* two spaces */
  input city : $50. jan apr jul oct rain days snow years : $10.;
run;
proc print data=city;
```
run;

The SAS System

and the company of the company of

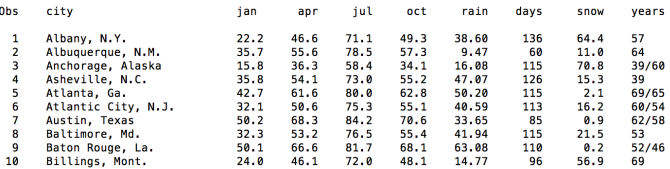

Suppose we wanted to convert the temperatures to Celsius. This could be done by typing

- $jan = (jan-32)*5/9$  $apr = (apr-32)*5/9$  $aug = (aug-32)*5/9$
- $oct = (oct-32)*5/9$

in the data step. This is only slightly tedious. It would be more tedious if we had 12 months and one column per month. Or suppose we have a questionnaire with 100 questions on a Likert scale  $(1=$ strongly disagree, 5=strongly agree, 99=missing) and we want to recode missing values as periods?

A way to automate applying the same code to many variables is to use arrays.

```
filename foo url "http://math.unm.edu/~iames/citv2.txt":
data city;
 infile foo dlmstr=" ": /* two spaces */
 input city : $50, jan apr jul oct rain days snow years : $10.:
run:data cityC;
 set city;
 array temps{4} jan apr jul oct;
 do i=1 to 4:
   temps{i} = (temps{i}-32)*5/9;end;
 drop i:
run;
proc print data=cityC; run;
```
# ARRAYS: temperature data

Now everything is Celsius

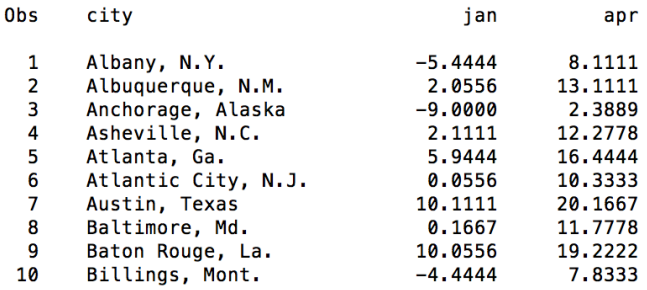

instead of writing out all variables, you can use some abbreviations, such as

array temps ${4}$  jan -- oct; /\* for all variables starting with jan going up to oct in the order they appear \*/ array  $x$ {\*} \_numeric\_; /\* for all numeric variables \*/ array variables{\*} \$\_character\_ /\* all character variables \*/ array Q{100} \$ Q1-Q20 /\* single hyphen indicates that variables Q1, Q2, ...., Q20 are used even if other variables exist in between \*/

You can also use other characters instead of braces for arrays, such as square brackets or parentheses, but it is good to be consistent.

# **ARRAYS**

A common application of arrays is to convert missing value codes. Data prepared for SPSS (often used in Psychology, for example), often uses 99 or 999 as a missing value code. To convert this for a long list of variables in a questionnaire, you can use

```
data new;
  set dataSPSS;
  array myvars{*} _all_;
  do i = 1 to dim(myvars); /* length of array */if myvars\{i\} = 999 then myvars\{i\} = .;
  end;
  drop i; /* no need to keep index variable */
run;
```
An alternative is to use if myvars $\{i\}$  = 999 then call missing(myvars $\{i\}$ ); If there are multiple missing value codes, you can use IN as a special character function:

```
data new;
  set dataSPSS;
  array myvars{*} _all_;
  do i = 1 to dim(myvars); /* length of array */if myvars{i} in (NA,?,999) then call missing myvars{i};
  end;
  drop i; /* no need to keep index variable */
run;
```
# ARRAYS

Another common use of arrays to clean up your data is to convert all character data to lower case across all variables. For the crime data, we had only one variable (city) that needed to be standardized in terms of capitalization, but in general, you might have many variables that need to be standardized.

Here is code for that

```
data lower;
  set old_data;
  array all_chars{*} _character_;
  do i = 1 to dim(all_{chars});
    all chars\{i\} = lowcase(all chars\{i\});
   end;
  drop i;
run;
```
You can also specify an array of variables that are not based on old data, and are assigned values during the data step. If we wanted both Celsius and Fahrenheit temperatures, for example, we can do the following.

```
filename foo url "http://math.unm.edu/~james/city2.txt";
data city;
  infile foo dlmstr=" "; /* two spaces */
  input city : $50. jan apr jul oct rain days snow years : $10.;
run:
data cityC;
  set city;
  array temps{4} ian -- oct;
  array <math>C{4}</math>:do i=1 to 4;
    C{i} = (temps{i}-32)*5/9;
  end:
  drop i;
run;
proc print data=cityC;
  var city jan--oct C1-C4;
run;
```
# ARRAYS: creating new variables

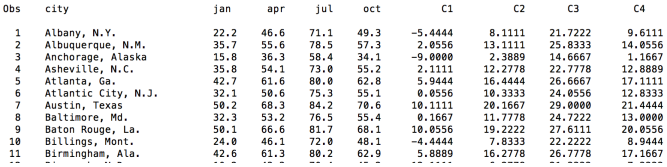

# ARRAYS: creating new variables

Note that this created new variables  $C_1$ ,  $C_2$ ,  $\ldots$  without specifying the names. This could also be a way to shorten annoyingly long variable names, especially if they don't mean much to you (you are analyzing someone else's data...) The purpose is just to save you some typing (and typos) in later code.

```
data cleanup;
  set messy;
  array annoying{100} LongVariableName1-LongVariableName100;
  array v{100};
  do i=1 to 100;
     v{i} = \text{annoving}{i};end;
  drop LongVariableName1-LongVariableName100;
run;
```
You can also change bounds of arrays so that instead of having the indexing start at 1, it starts at some other number. For example if your data has variables rain10, rain11, rain12, rain13 for rainfall in 2010, 2011, ..., 2013, you can use

array rain{10:13} rain10-rain13;

This can help prevent typos in your code. Indexing can also vary for different languages. For example, R indexes starting at 1, but C indexes starting at 0. This can cause a lot of off-by-one errors when switching between programming languages.

You can also create a temporary array that has no variable names using the keyword \_TEMPORARY\_. This essentially acts as a constant that can be used for comparison to any observation. The following code (from the book) stores an answer key in a temporary array to grade student answers.

### Temporary arrays

```
data score;
  array ans\{10\} $ 1; /* the 1 is not needed but indicates that
                    each value is 1 byte */
  array key{10} $ 1 _temporary_
  ('A','B','C','D','E','E','D','C','B','A');
  input ID (Ans1-Ans10)($1.);
  RawScore = 0;
  do Ques = 1 to 10;
    RawScore + (key{Ques} eq ans{Ques});
  end;
  Percent = 100*RawScore/10;
  keep ID RawScore Percent;
datalines;
123 ABCDEDDDCA
126 ABCDEEDCBA
129 DBCBCEDDEB
;
```

```
run;
```
You can do temporary two-dimensional arrays using the syntax

```
array A{3,4} _{} temporary;
```
This can be useful for having a look-up table that is available for every observation. Here you need data to populate the array. As an example, you could have a table that gave distances between cities (or prices for airline trips). For a customer traveling between cities, the look up table would indicate the distance for the trip.

# Converting a data set from one observation per subject to one observation per visit

It is common in medical data to have one record per clinic or hospital visit so that the same patient has multiple records, or to have one record per patient, with multiple variables (for example, repeated measures, that need to be converted into one record per patient per time point. Typical repeated measures data might look like this, where we have a patient with age and blood pressure reading at 4 time points.

```
patient age bp1 bp2 bp3 bp4
0001 67 130 138 140 136
0002 61 150 145 144 142
0003 72 121 135 122 140
0004 51 118 115 126 120
```
Suppose we want the data to look like this

- 0001 67 130 0001 67 138 0001 67 140 0001 67 136 0002 61 150 0002 61 145
- 0002 61 144
- 0002 61 142
- 0003 72 121
- ...

## ARRAYS: restructuring data, wide to narrow

```
data bp;
  infile "bp.txt" firstobs=2:
  input id $ age bp1 bp2 bp3 bp4;
run:data bp2;
                                       0<sub>hs</sub>id
                                                          age
                                                                    bp
  set bp:
  array bparray\{4\} bp1-bp4;
                                          \mathbf{1}0001
                                                           67
                                                                  130
  do i=1 to 4:
                                          \overline{2}0001
                                                           67
                                                                  138
    bp = bparray\{i\};
                                          3
                                                0001
                                                           67
                                                                  140
    output;
                                          4
                                                0001
                                                           67
                                                                  136
  end:
                                          5
                                                0002
                                                           61
                                                                  150
  keep id age bp:
                                          6
                                                0002
                                                                  145
                                                           61
run;
                                          \overline{7}0002
                                                                  144
                                                           61
                                          8
                                                0002
                                                                  142
                                                           61
                                          9
                                                0003
                                                           72
                                                                  121
                                         10
                                                0003
                                                           72
                                                                  135
                                         11
                                                0003
                                                           72
                                                                  122
                                         120003
                                                           72
                                                                  140
                                         13
                                                0004
                                                           51
                                                                  118
                                         14
                                                0004
                                                           51
                                                                  115
                                         15
                                                0004
                                                           51
                                                                  126
                                         16
                                                0004
                                                           51
                                                                  120
```
# ARRAYS: restructuring data, wide to narrow

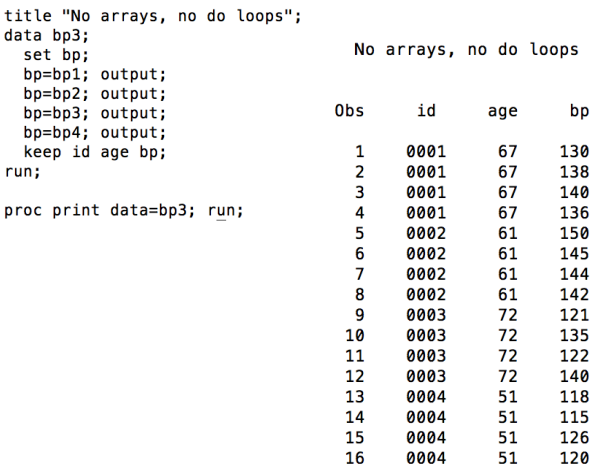

For a small example like this, there isn't much difference between using an array or not. But the length of the code will not change if there are 12 or 100 blood pressure readings, while it would be tedious to do this without arrays and loops for so many readings.

Now, we'll look at going in the other direction, narrow to wide. So we'll assume we're starting with the data in the narrow format we just saw.

```
title "No arrays, no do loops";
data bp3;
  set bp:
  bp=bp1; output;
  bp=bp2; output;
  bp=bp3: output:
  bp=bp4; output;
  keep id age bp;
run:
title "SET statement within DO LOOP";
data bp4;
  array newbp{4};do i=1 to 4;
    set bp3;
    newbp{i} = bp;end;
  drop i bp;
run:
proc print data=bp4; run;
```
#### SET statement within DO LOOP

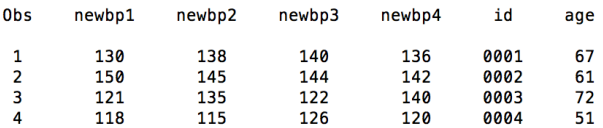

The book has an another solution, which also uses arrays but doesn't use a DO loop.

```
proc sort data=bp3 out=manyper: by id: run:
/* Book's approach for narrow to wide */
title "Books approach without DO LOOP":
data oneper:
  set manyper:
  by id:
  /* create counter to keep track of clinic visit */
  if first.id then time=1:
  else time+1:
  array BParray{4}:
  retain BParray1-BParray4;
  /* check for missing values */if first. Subj then call missing (of BParray1-BParray4);
  BParray{time} = bp;if last.id then output;
```
The book has an another solution, which also uses arrays but doesn't use a DO loop.

Books approach without DO LOOP

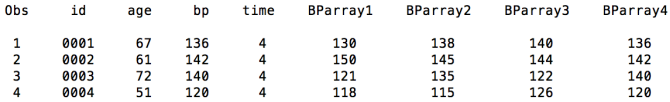

I used the approach in the book, but adapted for this data and modified a bit. The book's solution assumes that the counter (called time in my code) is a variable in the narrow data set. Here I created it on the fly while also restructuring the data, and this works too.

The book's solution has the advantage that the order of the variables comes out in the order you might like. This can be fixed using LENGTH statements in the data step that has the DO LOOP.

The book's solution I think is slightly harder than mine, but works just fine. It is a good idea to change the code and see what happens. For example, what happens if the RETAIN is commented out?

### Changing the code to understand it better

Here the RETAIN statement was commented out, making the variables reset to missing the next time you go through the data step, so only the last observation from each ID is output as non-missing.

Commenting out the RETAIN statement from the book's code

Books approach without DO LOOP

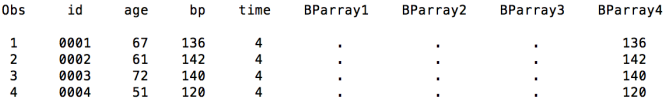

```
title "SET statement within DO LOOP":
data bp4;
  length id $8 age 8.;
  array newbp{4};do i=1 to 4;
    set bp3;
    newbp{i} = bp;end:drop i bp;
run;
```
proc print data=bp4; run;

#### SFT statement within DO LOOP

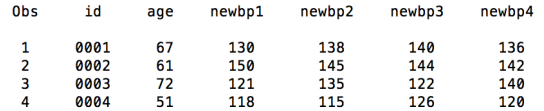

Actually, it is not uncommon to want to change the order of variables in a dataset. One way to do this is with a LENGTH statement.

```
title "SET statement within DO LOOP":
data bp4;
  length id $8 age 8.;
  array new <math>14</math>:do i=1 to 4:
    set bp3:
    newbo{i} = bo:
  end;
  drop i bp;
run;proc print data=bp4; run;
title "Rearranging variables with LENGTH STATEMENT";
data bp5;
  length newbp4 8. newbp3 8. newbp2 8. newbp1 8. age 8. id $8;set bp4;
run:proc print data=bp5; run;
```

```
proc sort data=bp3 out=manyper; by id; run;
```
# Changing the order of variables

#### SET statement within DO LOOP

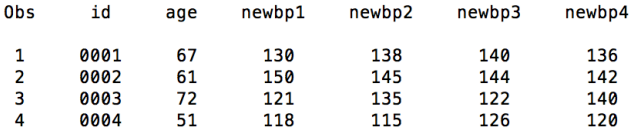

#### Rearranging variables with LENGTH STATEMENT

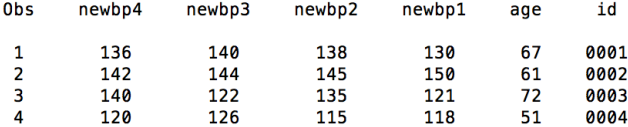

# Restructuring the data with PROC TRANSPOSE

Another way of changing data from multiple observations per patient to one observation per patient and vice versa is through PROC TRANSPOSE.

```
/* transposing the original data *//* I assume data is sorted by id */title "Using PROC TRANSPOSE";
proc transpose data=bp out=bp_Transpose1;
   by id;
                                                         Using PROC TRANSPOSE
   var bp1-bp4;
run:
                                                            id
                                                                    NAME
                                                                              COL1
                                                    Ohs
                                                           0001
                                                                     b<sub>p1</sub>
                                                                               130
proc print data=bp_Transpose1;
                                                      \mathbf{1}\overline{2}0001
                                                                     b<sub>0</sub>2138
run;
                                                      3
                                                           0001
                                                                     bp3
                                                                               140
                                                      \Delta0001
                                                                     b<sub>p4</sub>136
                                                      5
                                                           0002
                                                                     \overline{b}<sub>n1</sub>
                                                                               150
                                                      6
                                                           0002b<sub>p2</sub>145
                                                      \overline{7}0002
                                                                     b<sub>p3</sub>144
                                                      8
                                                           0002
                                                                     bp4
                                                                               142
                                                      q
                                                           0003
                                                                     b<sub>p1</sub>121
                                                     10
                                                           0003
                                                                               135
                                                                     bp2
                                                     11
                                                           8883
                                                                     bp3122
                                                     120003
                                                                     b<sub>p4</sub>140
                                                           0004
                                                     13
                                                                     bp1
                                                                               118
                                                     14
                                                           0004
                                                                     bp2115
                                                     15
                                                           0004
                                                                     bp3
                                                                                126
```
16

0004

bp4

120

The idea is that for each ID variable, the columns become rows and the rows become columns. For ID 0001, the data was a row which was 1x4, so now for ID 0001, the data is 4x1.

Note that the age variable was lost in the process, so we'll have to do something to get it back.

The variable names have now become a column of data. Usually, you wouldn't want to keep this (although sometimes you might want to), and instead you would want COL1 to be called blood pressure.

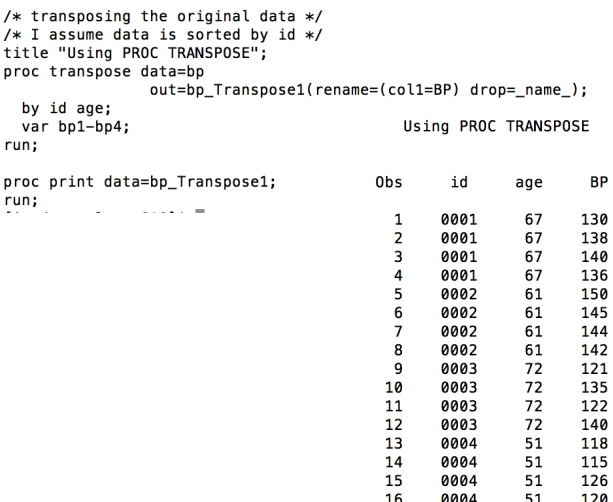

# PROC TRANSPOSE

If you have missing data due to missing observations at some time points, then this will show up as periods in the wide data, but you might want these rows to be deleted. For example,

To have the row deleted, so that the number of rows is equal to the number of times the patient received a measurement, use

```
out=bo_Transpose1(rename(col1=BP) drop=_name_
       where BP is not null);
```

```
proc transpose data=bp Transpose1
                out=bp Transpose2:
 by id;
 var BP;
run:
proc print data=bp_Transpose2; run;
```
Using PROC TRANSPOSE

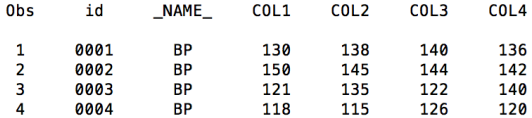

# PROC TRANSPOSE: a whole dataset

To transpose an entire dataset, you can omit the BY statement:

```
filename foo url "http://math.unm.edu/~iames/citytemp.txt":
data city:
  infile foo dlm="09"x firstobs=1 obs=5:
  input city : $50, ian apr jul oct rain days snow years : 10.:
run:proc transpose data=city out=city2;
  var jan apr jul oct rain days;
run;
```
proc print data=city2; run;

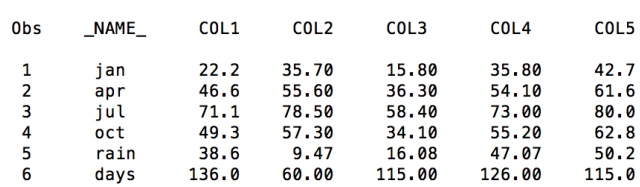

#### The SAS System